# Kommunikationsschnittstelle NORDMANN AT4 Communication interface NORDMANN AT4 Interface de communication NORDMANN AT4

# **1. Schnittstelle RJ45 / AT4**

Der NORDMANN AT4 kann via 2-Draht-Modbus (RTU) in Gebäudeleitsysteme eingebunden werden.

# **1.1. Anschluss der RJ45 Schnittstelle**

Dokumentation zum NORDMANN AT4 beschrieben, ausser Betrieb zu setzen und gegen Bei Installationsarbeiten ist der Dampf-Luftbefeuchter, wie in der Technischen unbeabsichtigtes Einschalten zu sichern.

Die markierte Stelle zeigt die Schnittstelle RJ45 sowie den gelben Jumper für den Bus-Abschlusswiderstand (JP1).

# **1.2. RJ45 Steckerbelegung**

**AT4 RJ45 Pinbelegung:** Pin 4 -> (D0) **-** Pin 5 -> (D1) **+** Pin 8 -> Ground

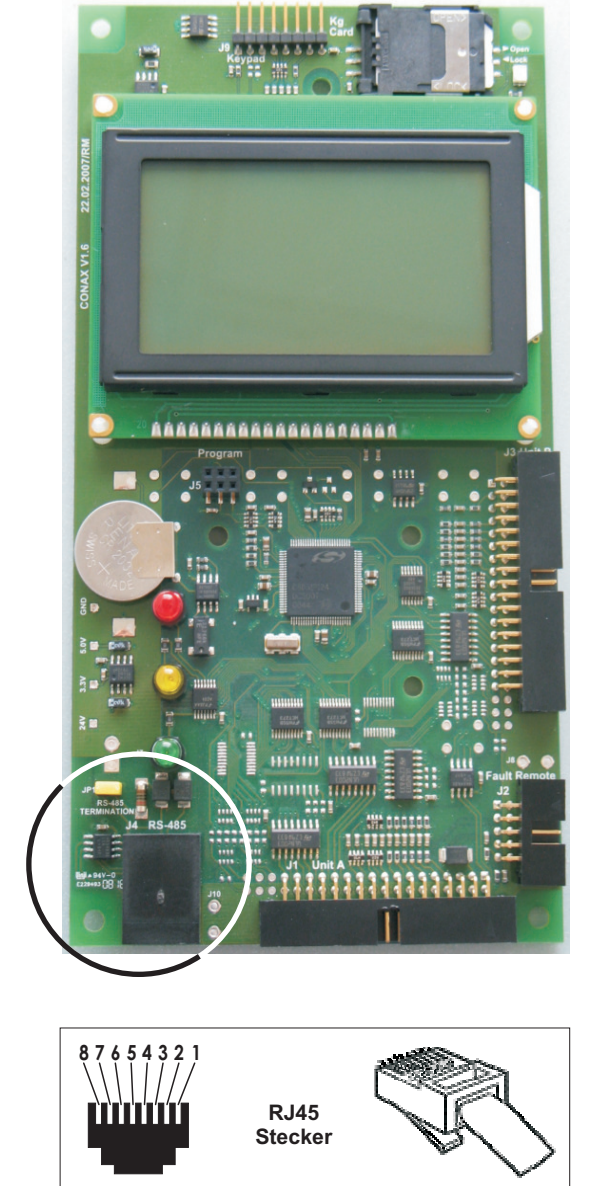

**Ansicht von vorne**

**Ansicht von hinten**

# **1.3. Bus Abschlusswiderstand**

Auf der AT4 Steuerelektronik ist ein Abschlusswiderstand von 1200 integriert, der mittels eines Jumpers (JP1) gesetzt werden kann.

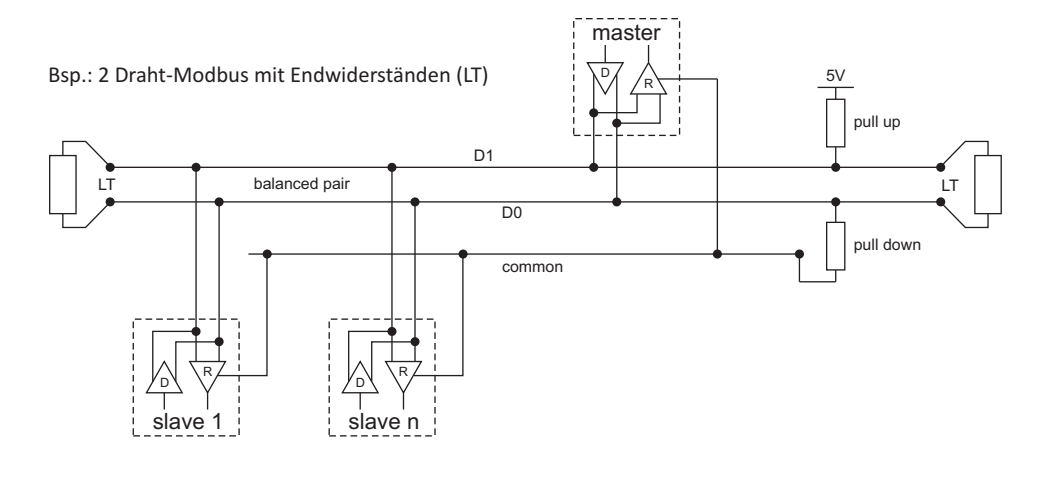

# 2559071

# **2. Software Schnittstellen-Parameter**

Der AT4 hat folgende Schnittstellen-Parameter:

Nicht verstellbar:

- 1 Start-Bit
- 8 Datenbits
- 9600 Baud

**Esc** 1

#### **2.1 Modbus-Einstellungen festlegen**

**Modbus :1 Modbus Addr. :5s Parität Timeout Set :keine1** Das Modbus-Menü anwählen: Die Einstellparameter für den Modbus erscheinen. *Menü > Benutzer > Passworteingabe: 3562 > Modbus*

### **Beschreibung der Modbus-Einstellungen**

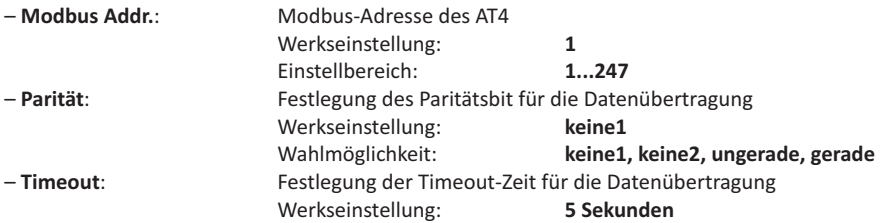

#### **2.2 Regeleinstellungen**

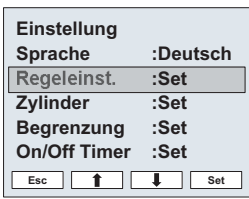

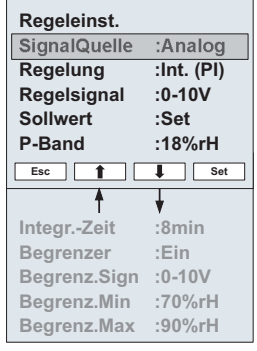

Die Einstellparameter für die Regelung erscheinen. Die möglichen Einstellparameter sind abhängig von der gewählten Signalquelle und der Regelungsart. Die nebenstehende Abbildung zeigt die maximal zur Verfügung stehenden Einstellungen.

Im Einstellmenü "Regeleinst." anwählen und die Taste <Set> drücken.

#### **Beschreibung der Regeleinstellungen**

**– SignalQuelle:**

**Analog, Modbus Analog** Wahlmöglichkeit Menü "SignalQuelle": Werkseinstellung: Wahlmöglichkeit::

## **3. Kommunikations-Protokoll**

Der AT4 verfügt über ein RTU-Modbus Master-Slave-Protokoll. Beim Master-Slave-Prinzip kann nur der Master (z.B. ein Steuerrechner) eine Datenübertragung einleiten. Der betreffende Slave (AT4) reagiert darauf hin und liefert die abgefragten Daten zum Master oder führt die vom Master angeforderte Aktion aus.

# **4. Telegrammblöcke**

# **4.1. Allgemeines**

Ein Telegramm beginnt mit einem stillen Intervall von mindestens 3,5 Zeichen pro Zeiteinheit (9600 Baud > 4 mS). Das erste übertragene Feld ist die Slaveadresse.

Die im Netzwerk eingebundenen Geräte überwachen kontinuierlich den Bus, auch während der stillen Intervalle. Wenn das Adressfeld empfangen wurde, wird es von jedem einzelnen AT4 decodiert, um zu ermitteln, welches Gerät adressiert wurde.

Am Ende eines Telegrammblocks folgt wiederum ein stilles Intervall von mindestens 3,5 Zeichen pro Zeiteinheit. Danach kann ein neues Telegramm

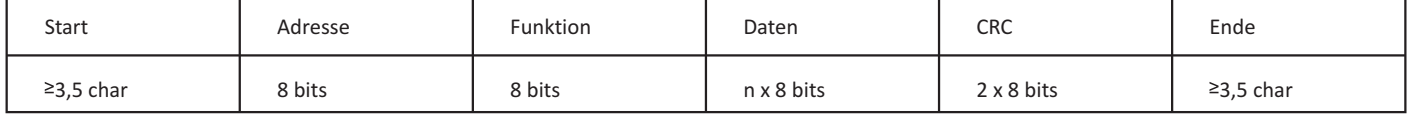

#### **4.2. Adressfeld**

Gültige Adressen von Slave-Geräten (AT4) liegen im Bereich von 1-247 (dezimal).

#### **4.3. Funktionsfeld**

Wenn ein Telegramm vom Master an einen Slave gesendet wird, teilt das Funktionsfeld dem Slave mit, welche Aktion durchzuführen ist. Der AT4 unterstützt folgende Funktionscodes:

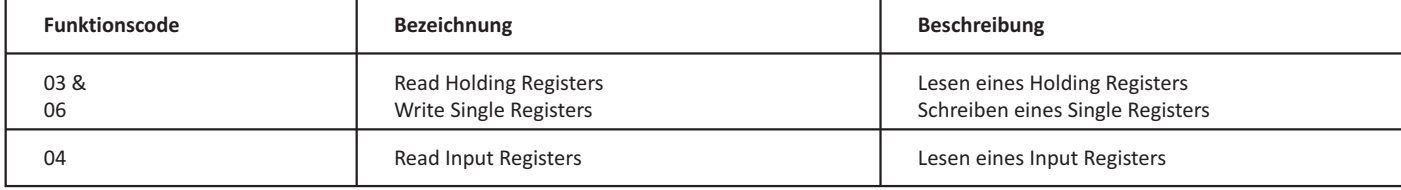

#### **4.4. CRC-Fehlerprüffeld**

Die CRC Fehlerprüfung entspricht der Modbus-RTU Spezifikation.

# **5. Tabelle Datenregister**

#### **5.1. Parameter**

#### **Register: 3xxxx nur lesen mit Modbus Funktion 04 Register: 4xxxx Lesen mit Modbus Funktion 03 und Schreiben mit Modbus Funktion 06**

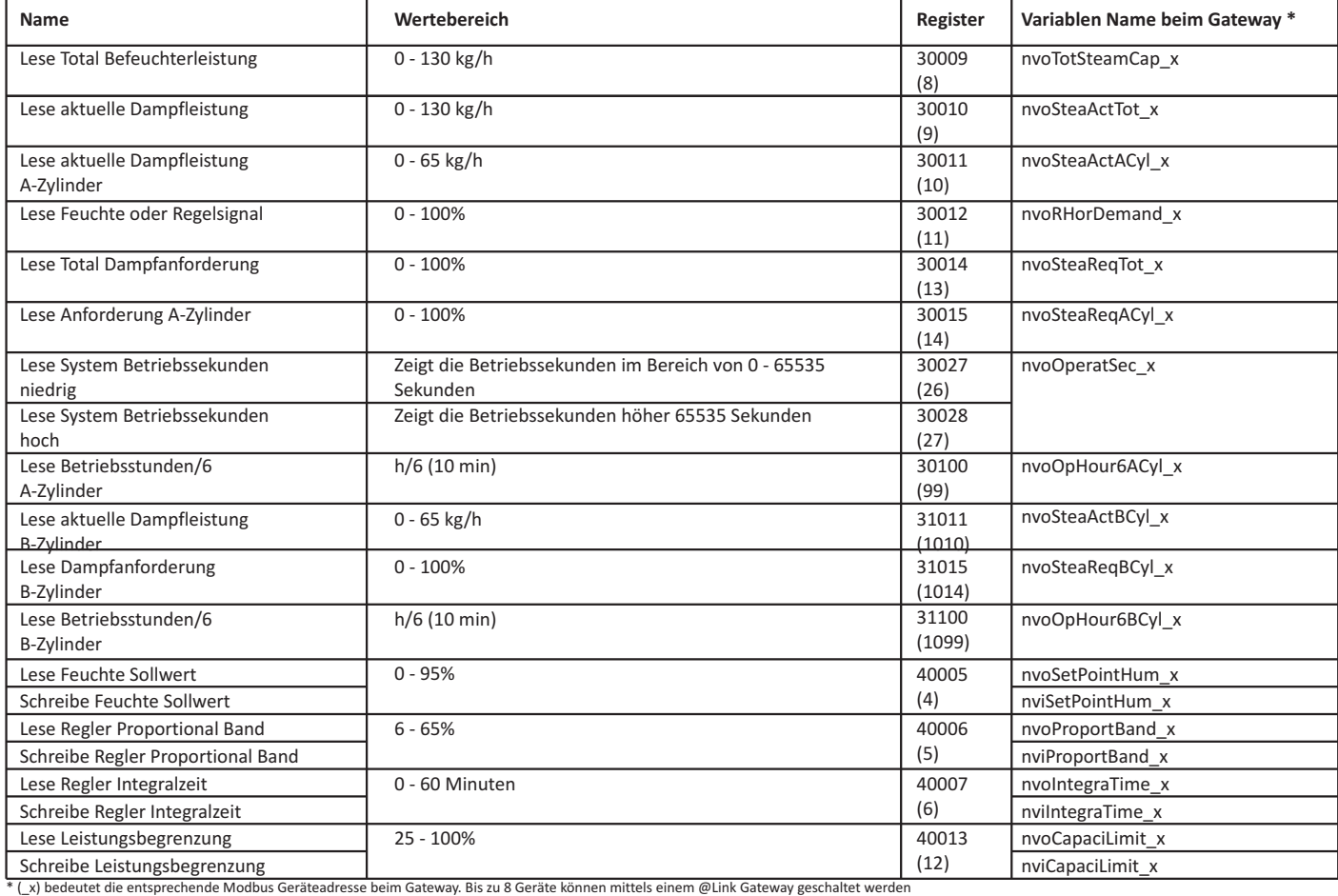

# **Register: 3xxxx nur lesen mit Modbus Funktion 04 Register: 4xxxx Lesen mit Modbus Funktion 03 und Schreiben mit Modbus Funktion 06**

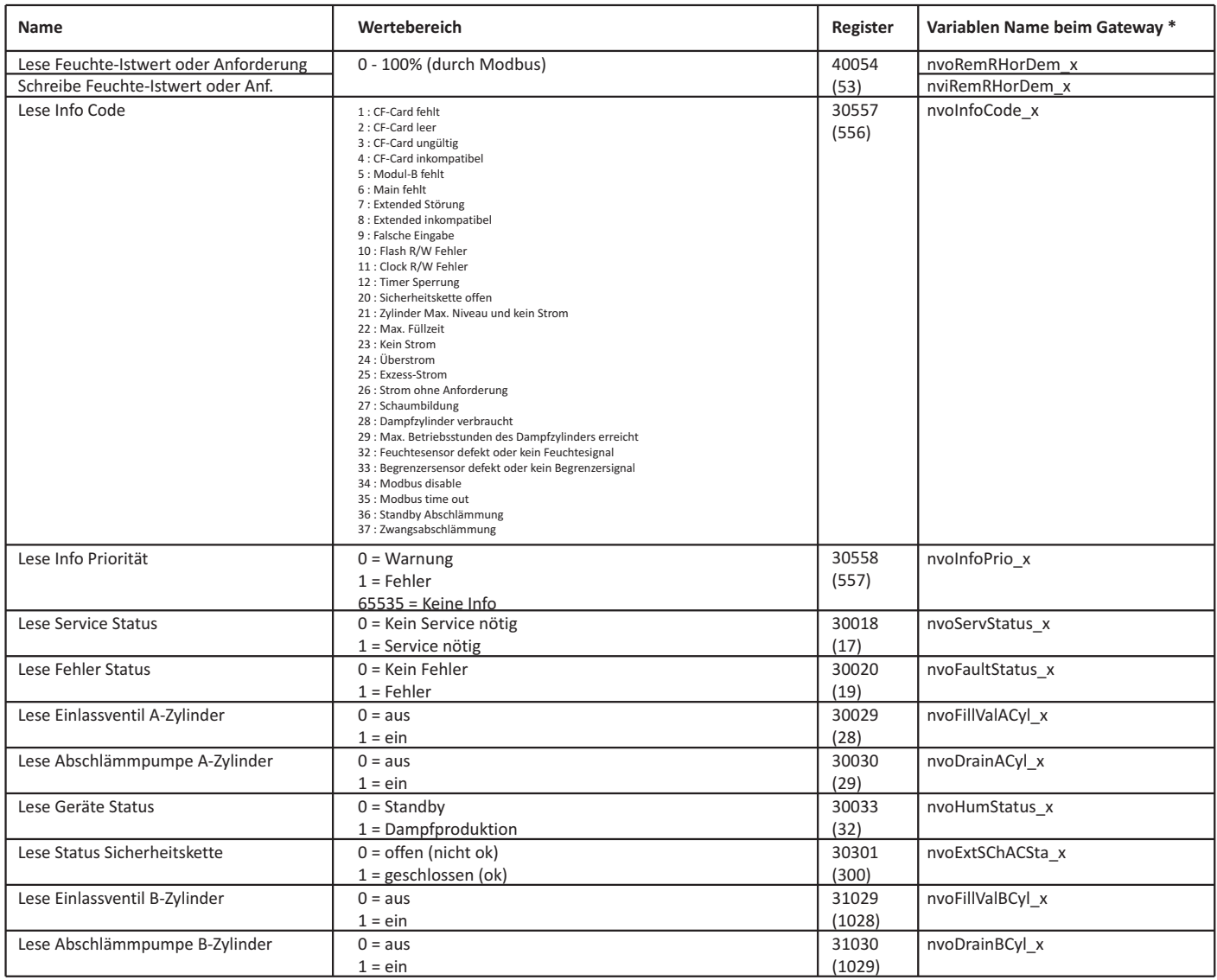

\* (\_x) bedeutet die entsprechende Modbus Geräteadresse beim Gateway. Bis zu 8 Geräte können mittels einem @Link Gateway geschaltet werden

# **6. Übersicht Anschluss-Schema**

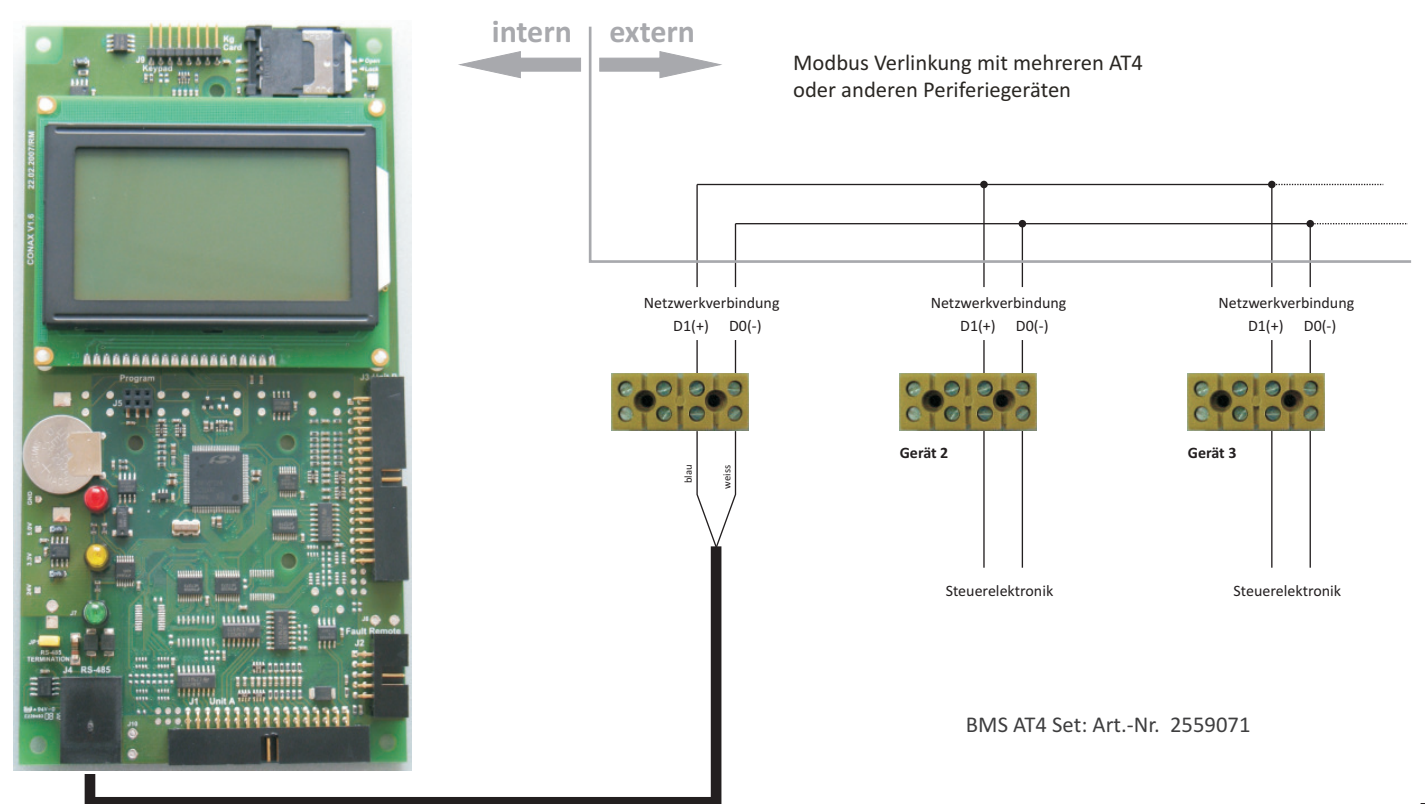

RJ45 Stecker RJ45 Bus Kabel / Ethernet

# **1. Interface RJ45 / AT4**

NORDMANN AT4 units can be integrated into building management systems via 2-wire Modbus (RTU).

# **1.1. Connection of the RJ45 interface**

Before installation, the humidifier is to be set out of service and protected against inadvertent operation in accordance to the technical documentation NORDMANN AT4.

The mark shows the interface RJ45 as well as the yellow jumper to set the bus terminating resistor (JP1).

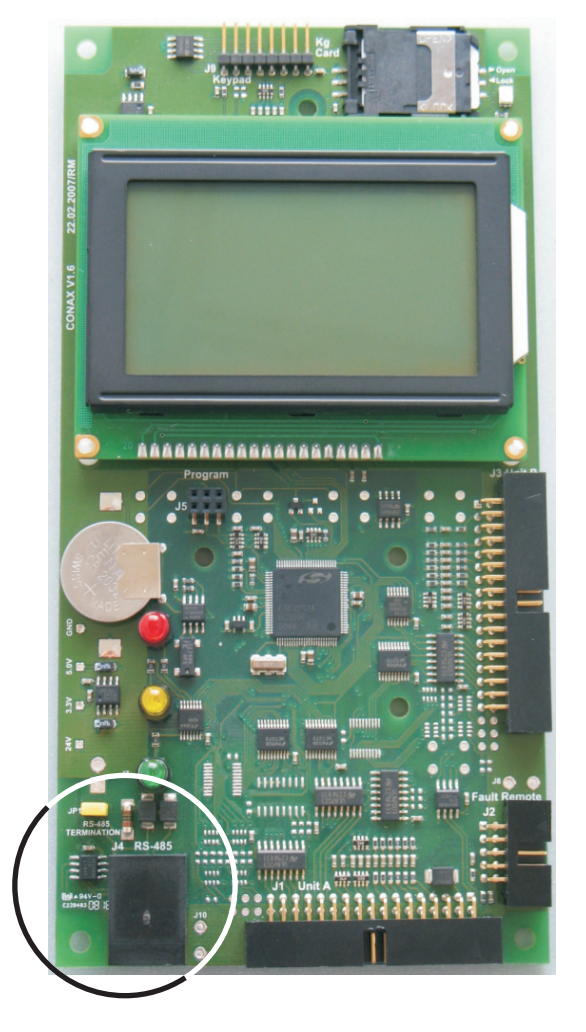

**1.2. RJ45 Connector pin assignment**

**AT4 RJ45 pin assignment:** Pin 4 -> (D0) **-** Pin 5 -> (D1) **+** Pin 8 -> Ground

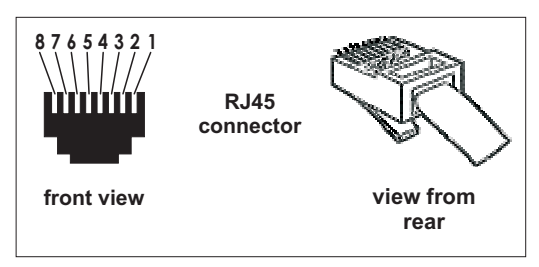

#### **1.3. Bus terminating resistor**

On the AT4 control PCB, a terminating resistor of 1200 is integrated, it can be set by means of a jumper (JP1).

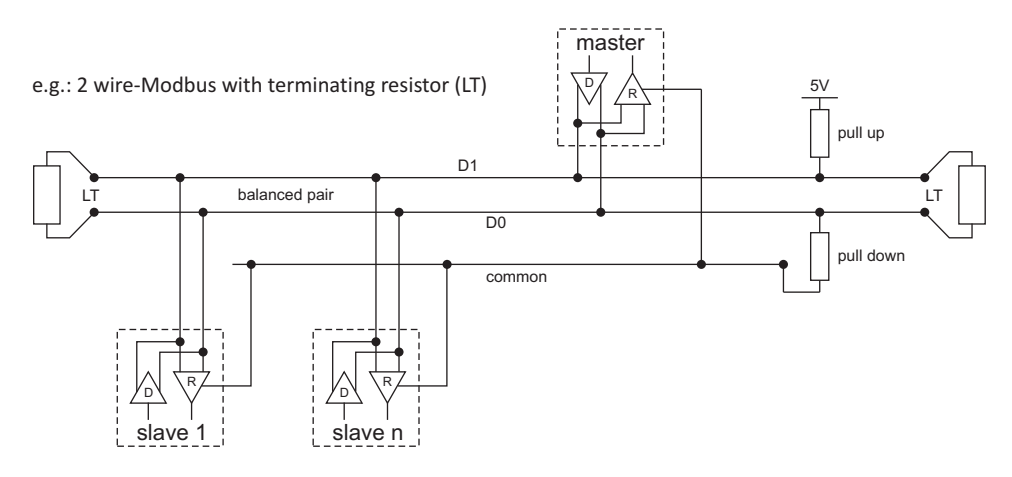

# **2. Software interface-parameter**

The AT4 has the following interface-parameters:

Not adjustable:

- 1 start-bit
- 8 Data bits
- 9600 baud

#### **2.1 Configuration of the Modbus-settings**

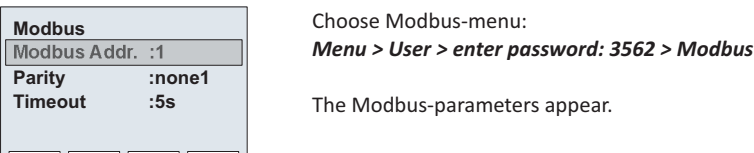

#### **Description of the Modbus-settings**

Esc  $\begin{array}{|c|c|c|c|c|c|} \hline \textbf{S} & \textbf{S} & \textbf{S} \end{array}$ 

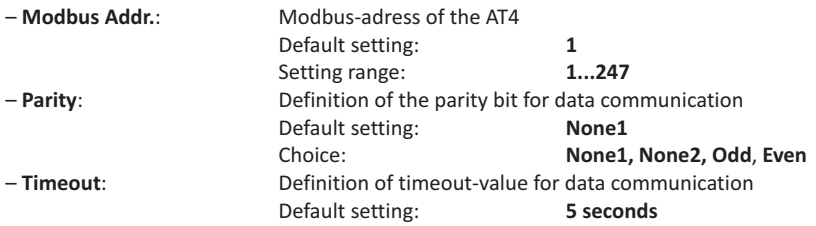

#### **2.2 Setting controls**

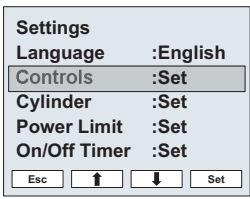

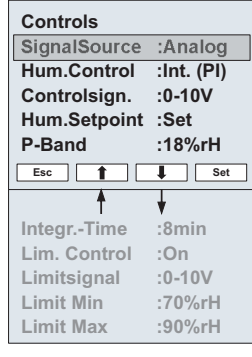

#### **Description of controls**

**– SignalSource:**

**Analog, Modbus Analog** Choice of the menu "SignalSource": Default setting: Choice:

**3. Communication protocol**

The AT4 has a serial master-slave modbus protocol. The master-slave principle only allows the master (e.g. a control computer) to initiate data transmission. The respective slave (AT4) then reacts and exports the requested data to the master or realises the action required by the master.

Choose "Controls" in the menu and confirm by pushing <Set>.

The control parameters appear. The parameters are depending on the selected signal source and the type of regulation. The illustration shows all available parameters.

# **4. Telegram blocks**

# **4.1. General information**

A telegram starts with a quiet interval of minimum 3.5 characters per time unit (9600 Baud > 4 mS). The first field transmitted is the slave address. The units integrated in the network continually monitor the bus, even during quiet intervals. Address field is decoded by each AT4 individually to determine which units are addressed.

A quiet interval of minimum 3.5 characters per time unit also occurs at the end of each telegraph block. A new telegraph can then commence. The entire telegram block must be transmitted as a continuous data flow.

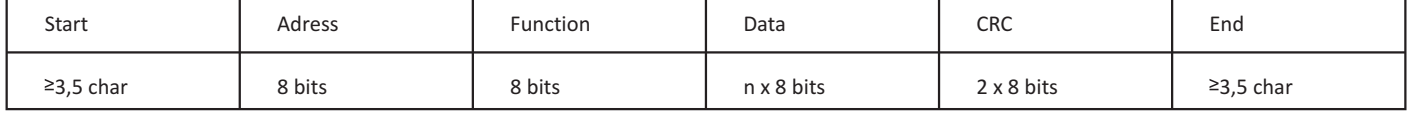

#### **4.2. Adressfield**

Valid slave unit (AT4) addresses lie within the range 1-247 (decimal).

#### **4.3. Function field**

The function field informs the slave which action will be realised, if a telegraph is sent to a slave by the master. The AT4 supports the following function code:

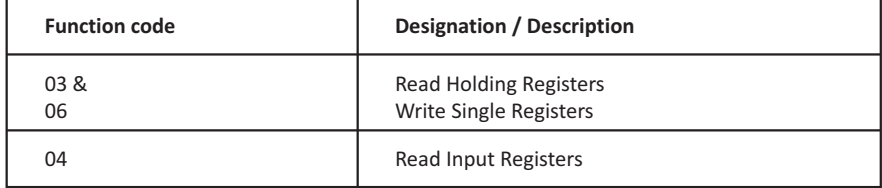

#### **4.4. CRC error test field**

CRC error test complies with the modbus RTU specification.

## **5. Communication table**

#### **5.1. Control unit parameters**

### **Register: 3xxxx read only with Modbus function 04 Register: 4xxxx read with Modbus function 03 and write with Modbus function 06**

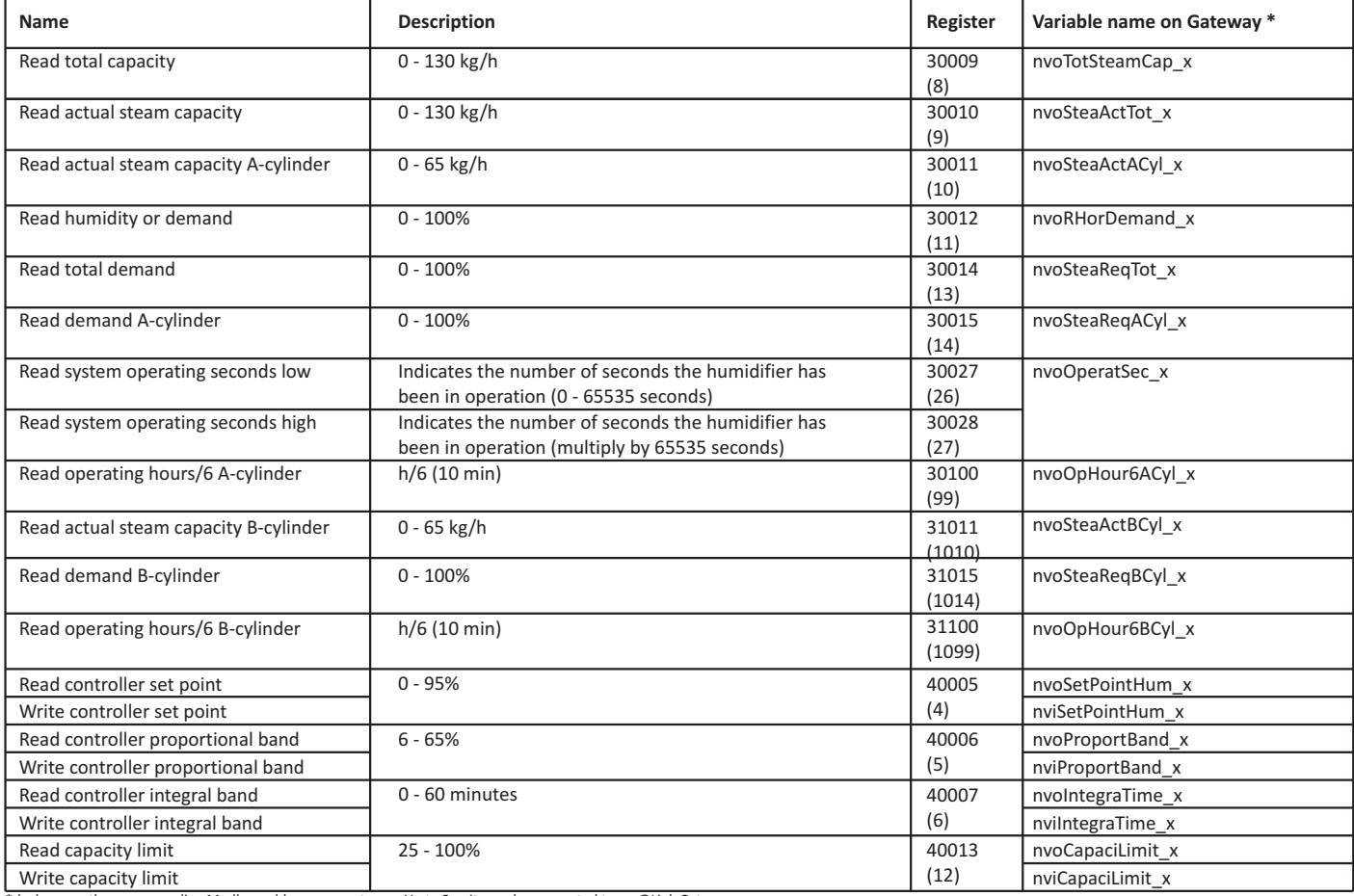

\* (\_x) means the corresponding Modbus-address on a gateway. Up to 8 units can be connected to an @Link Gateway

### **Register: 3xxxx read only with Modbus function 04 Register: 4xxxx read with Modbus function 03 and write with Modbus function 06**

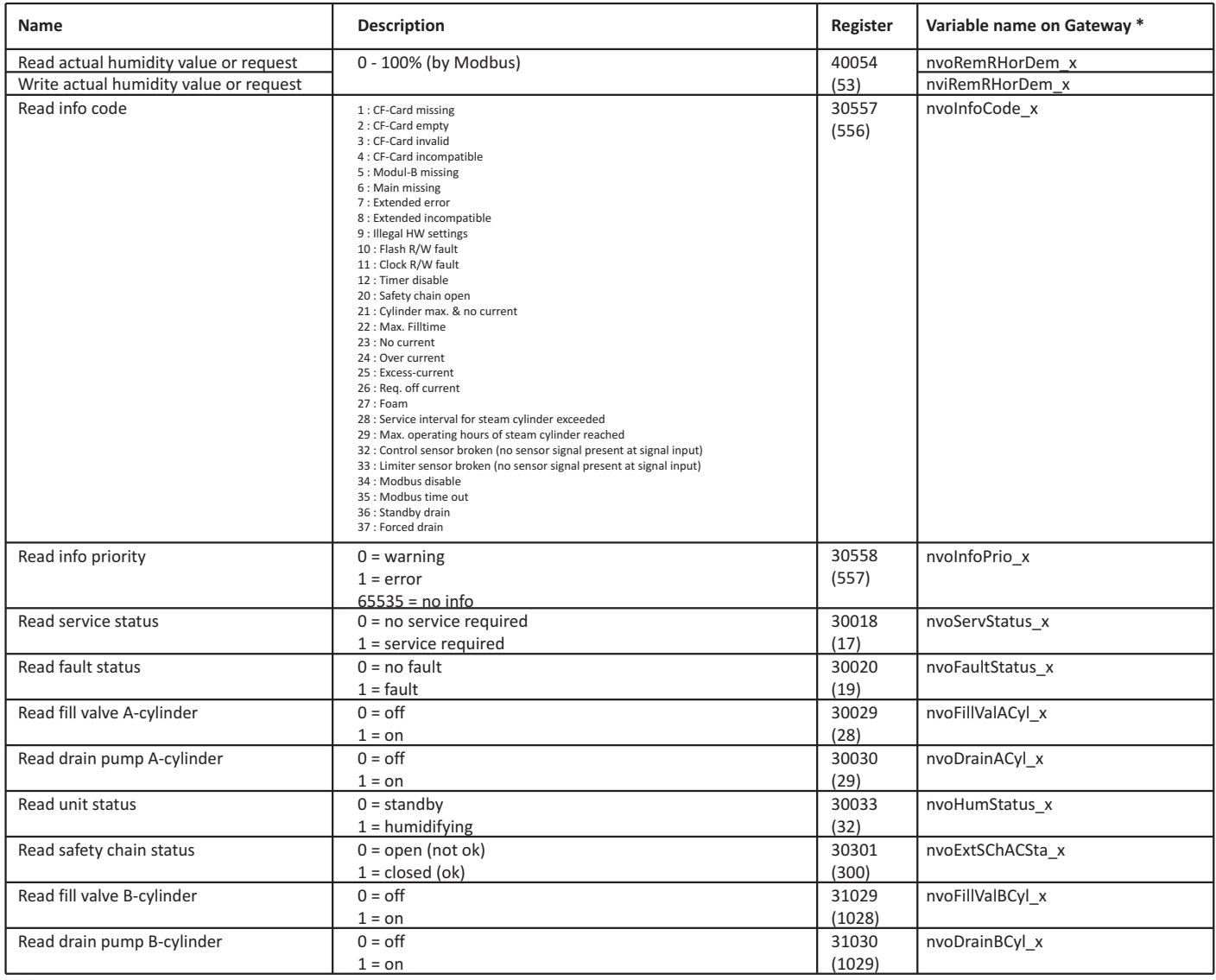

\* (\_x) means the corresponding Modbus-address on a gateway. Up to 8 units can be connected to an @Link Gateway

# **6. Overwiew connection diagram**

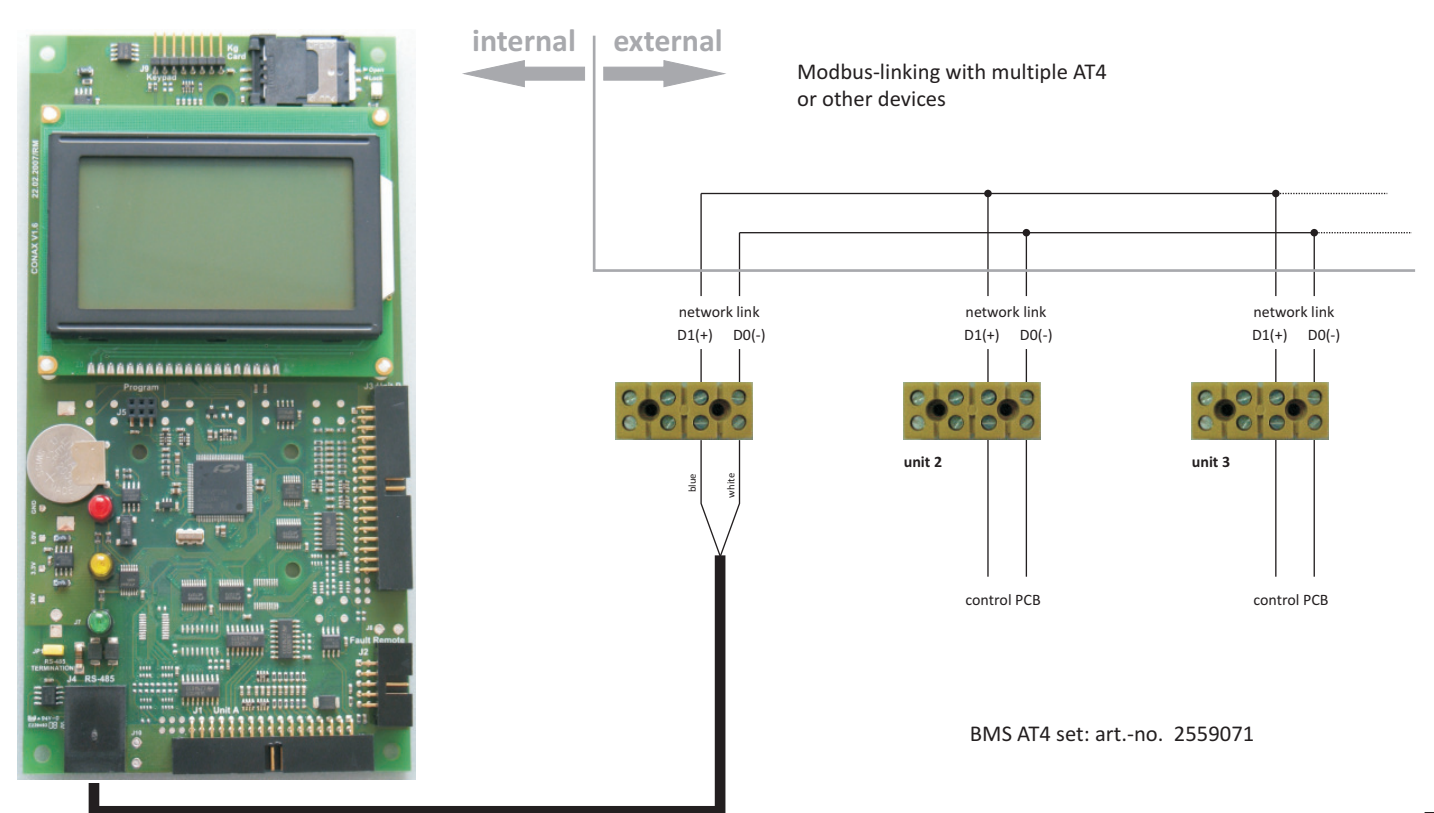

RJ45 terminal RJ45 bus cable / ethernet

# **1. Interface RJ45 / AT4**

NORDMANN AT4 unités peut être intégrée dans des systèmes de gestion technique de bâtiments par 2-fils ModBus (RTU).

# **1.1. Raccorder de l'interface RJ45**

selon la documentation technique NORDMANN AT4 et l'assurer contre toute mise en Avant des travails d'installateur, mettre l'humidificateur à vapeur hors service correctement, service intempestive.

Le point marqué indique l'interface RJ45 ainsi que le cavalier jaune pour activer la résistance de terminaison (JP1).

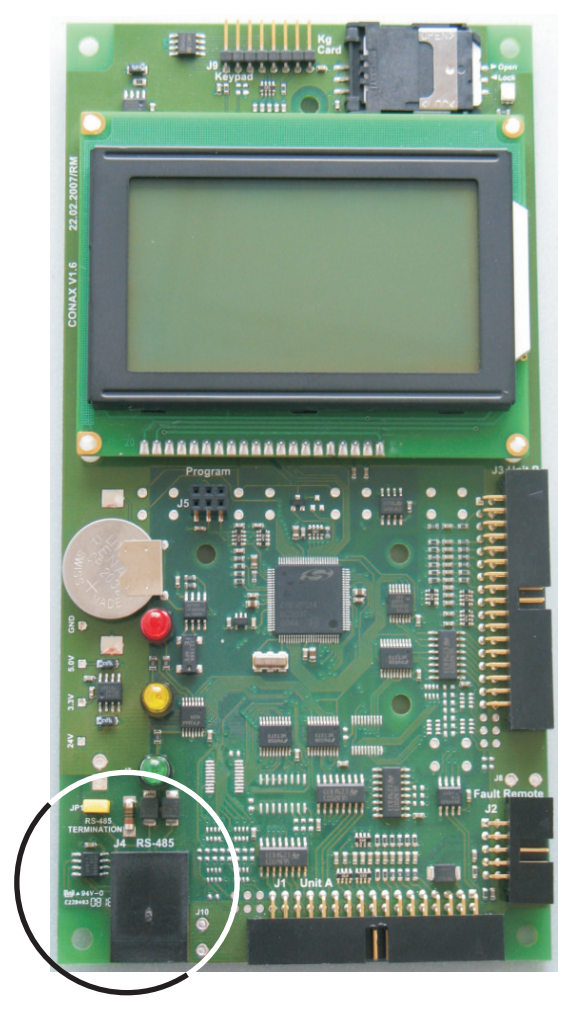

**1.2. Plan de branchement RJ45**

**AT4 brochage RJ45:** Broche 4 -> (D0) **-** Broche 5 -> (D1) **+** Broche 8 -> Ground

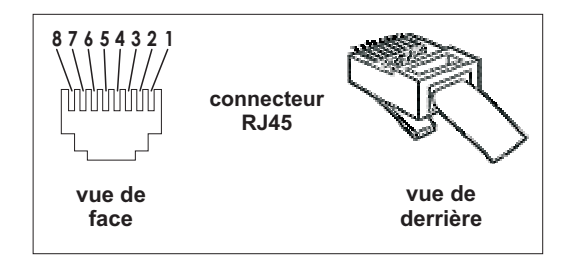

#### **1.3. Résistance de terminaison bus**

Une résistance de terminaison est intégrée sur l'unité de commande d'un AT4. Il peut être activé avec un cavalier (JP1).

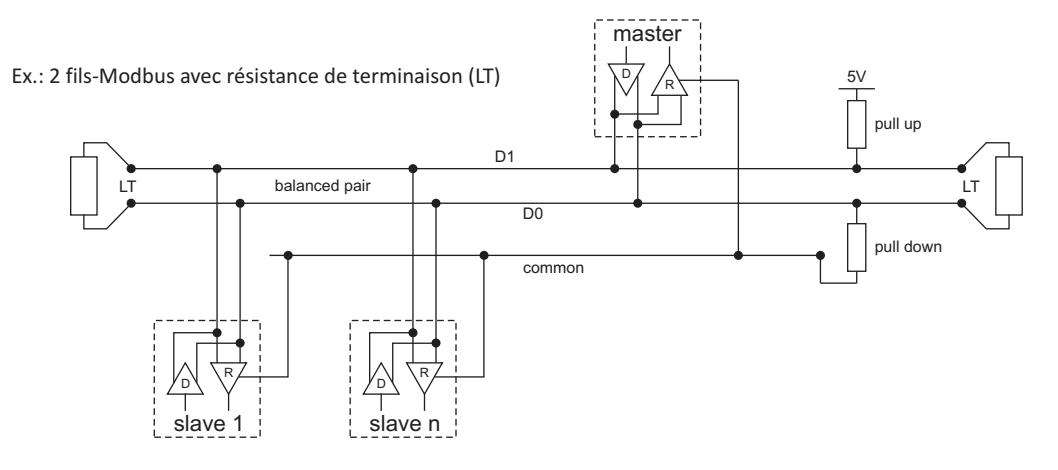

# **2. Paramètres d'interface**

L'AT4 présente les paramètres d'interface suivants :

Paramétrage non modifiable:

- 1 bit de départ
- 8 bits de données

**Esc** 1

- 9600 bauds

#### **2.1 Définer les paramètres Modbus**

**Modbus :1 Adres.Modbus :5s TempsDépassé Parité :Sans1** Accéder le menu Modbus: *Menu > Utilisateur > mot de passe: 3562 > Modbus* Les paramètres de réglage pour le Modbus apparaissent.

#### **Description des paramètres Modbus**

**Set**

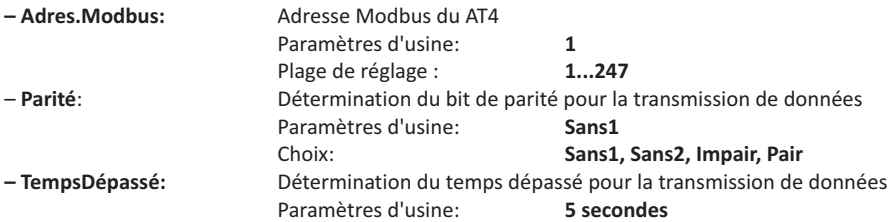

#### **2.2 Réglages d'asservissement**

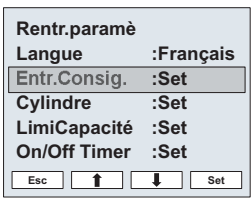

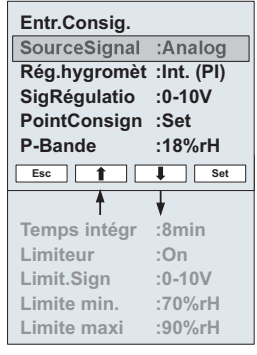

Les paramètres pour la réglage apparaissent. Les paramètres possibles dépendent de la source de signal et du mode de réglage choisie.

L'illustration ci-contre montre les réglages disponibles au maximum.

Choisir "Entr.Consig." dans le menu et presser la touche <Set>.

#### **Description des réglages d'asservissement**

**– SourceSignal:**

Choix menu "SourceSignal": Paramètres d'usine: Choix:

**Analog, Modbus Analog**

#### **3. Protocole de communication**

L'AT4 dispose d'un protocole sériel maître à Modbus. Dans le principe maître - esclave, seul le maître (par exemple un ordinateur de commande) peut lancer une transmission des données. L'esclave concerné (l'AT4) réagit et livre au maître les données demandées ou exécute l'action demandée par le maître

**10**

# **4. Blocs de télégramme**

# **4.1. Généralités**

Un télégramme commence avec un intervalle silencieux d'au moins 3,5 caractères par unité de temps (9600 bauds > 4 mS). Le premier champ transmis est l'adresse de l'esclave.

Les appareils intégrés dans le réseau surveillent continuellement le bus, y compris pendant les intervalles silencieux. Une fois que le champ d'adresse a été reçu, il est décodé par chaque AT4 pour déterminer à quel appareil le maître s'est adressé.

A la fin d'un bloc télégramme vient de nouveau un intervalle silencieux d'au moins 3,5 caracères par unité de temps. Ensuite, un nouveau télégramme

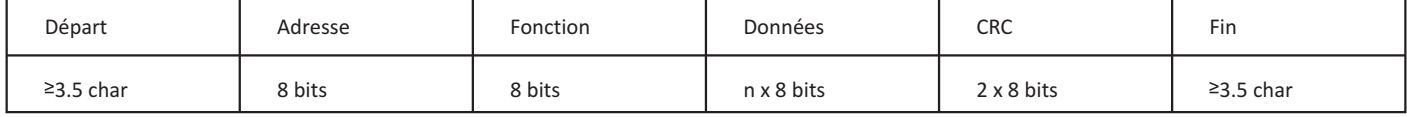

#### **4.2. Champ d'adresse**

Les adresses valides des appareils esclaves (AT4) sont comprises dans une plage de 1 à 127 (décimal).

#### **4.3. Champ de fonctions**

Lorsque le maître envoie un télégramme à un esclave, le champ de fonction indique à l'esclave quelle action il doit exécuter. L'AT4 soutient les codes de fonction suivants:

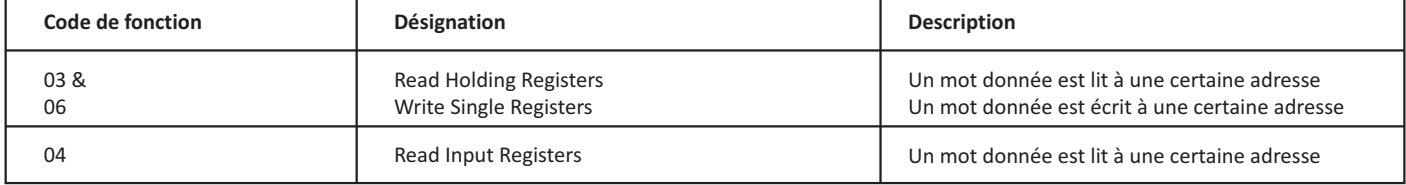

#### **4.4. Champ de vérification des erreurs CRC**

La vérification des erreurs CRC correspond à la spécification Modbus-RTU.

# **5. Table data registre**

#### **5.1 Paramètres**

## **Registre: 3xxxx lire seulement avec Modbus fonction 04 Registre: 4xxxx lire avec Modbus fonction 03 et écrire avec Modbus fonction 06**

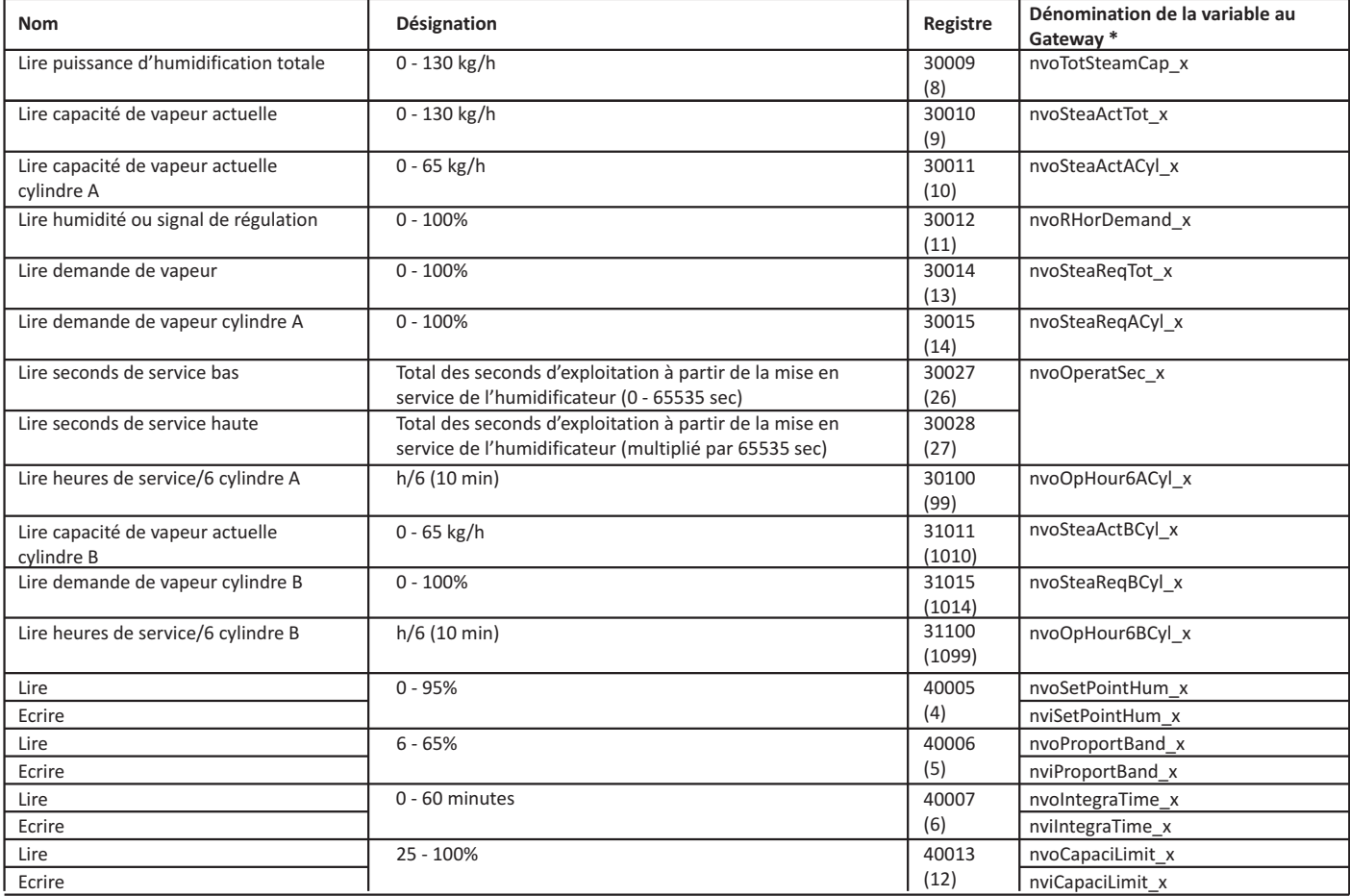

\* (\_x) signifié l'adresse correspondante de Modbus sur un passage. Jusqu'à 8 unités peuvent être reliées à un @Link Gateway

# **Registre: 3xxxx lire seulement avec Modbus fonction 04 Registre: 4xxxx lire avec Modbus fonction 03 et écrire avec Modbus fonction 06**

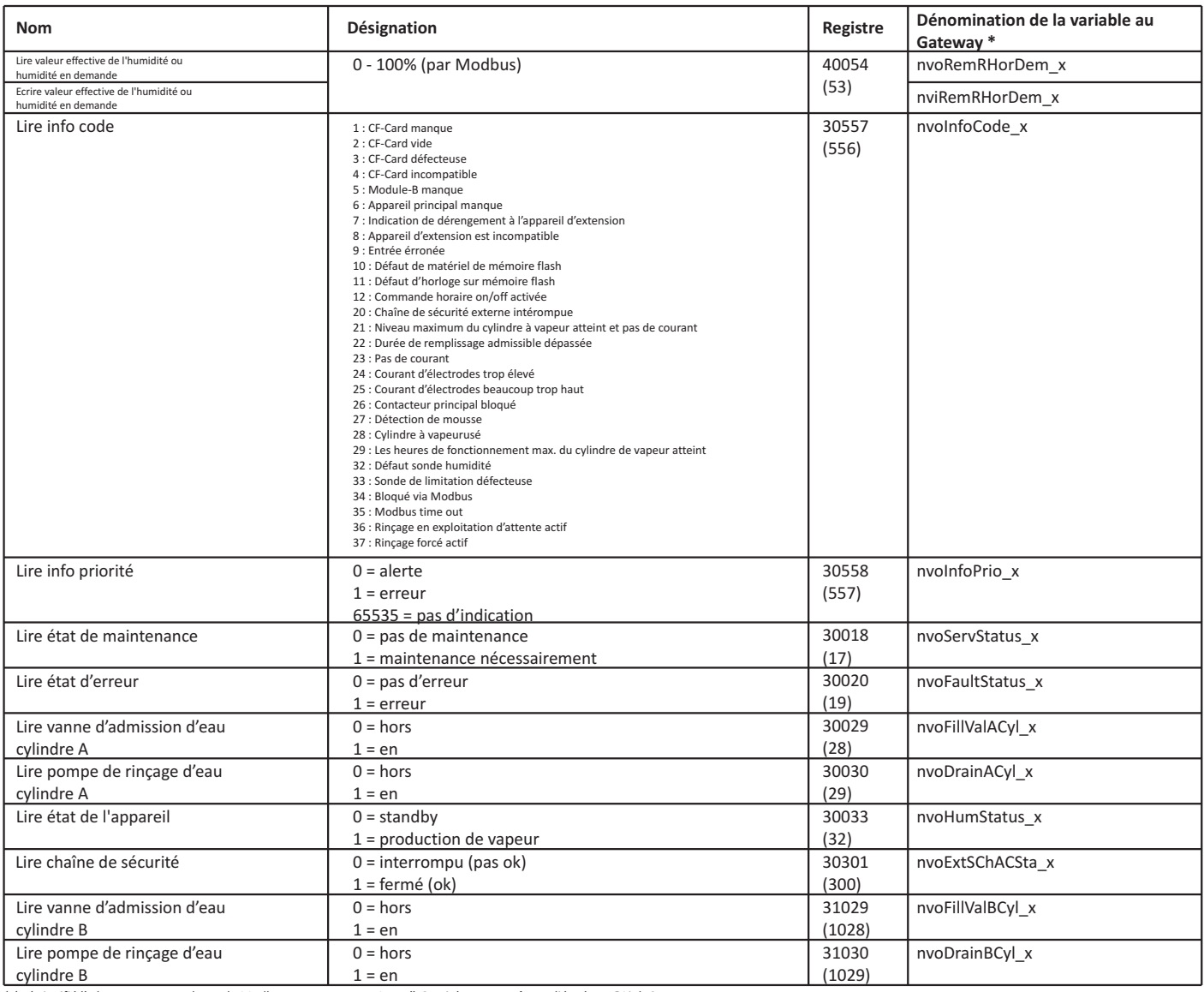

\* (\_x) signifié l'adresse correspondante de Modbus sur un passage. Jusqu'à 8 unités peuvent être reliées à un @Link Gateway

# **6. Vue d'ensemble diagramme de raccord**

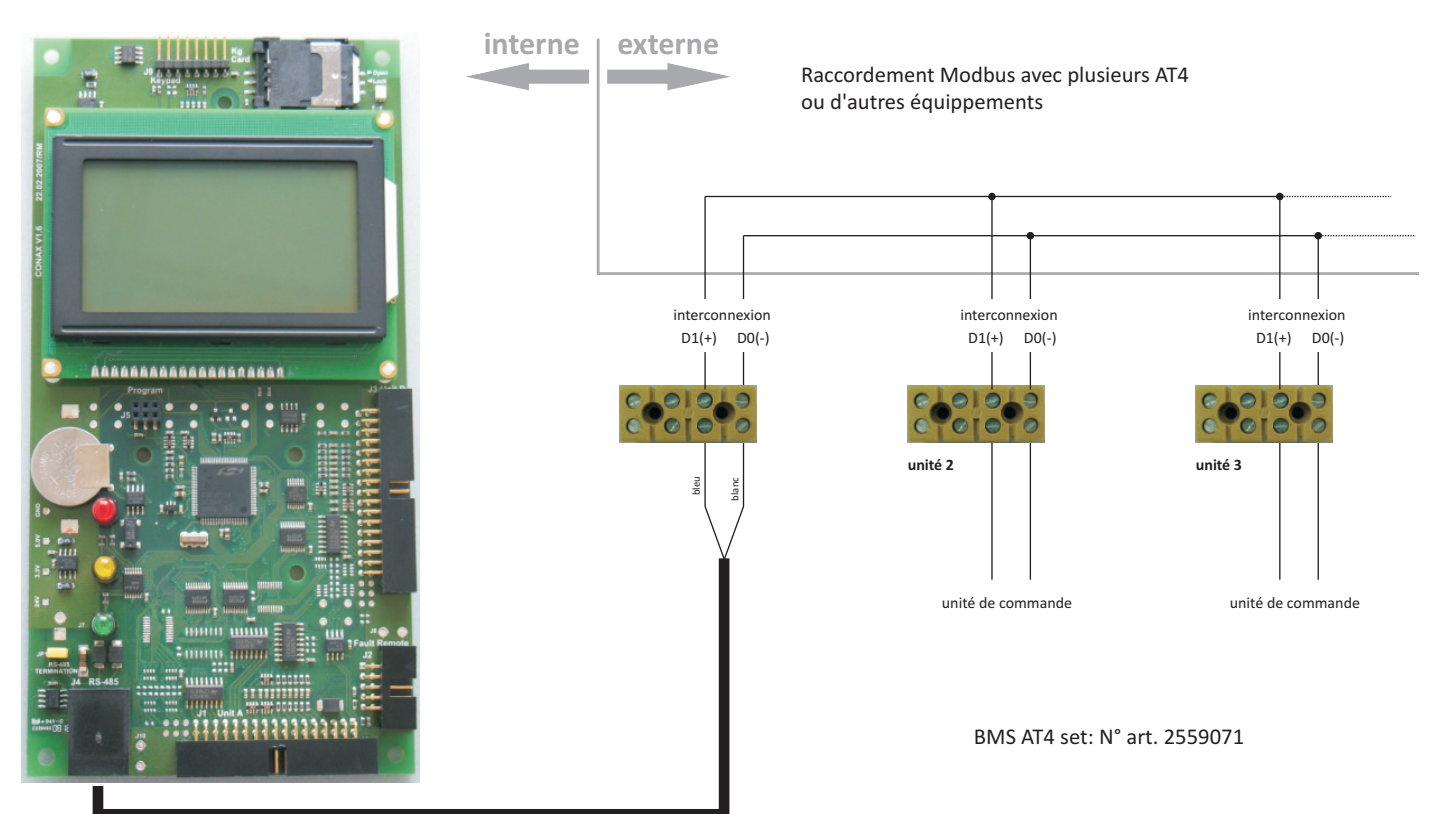

connecteur Rj45

RJ45 câble bus / ethernet